# **Table of Contents**

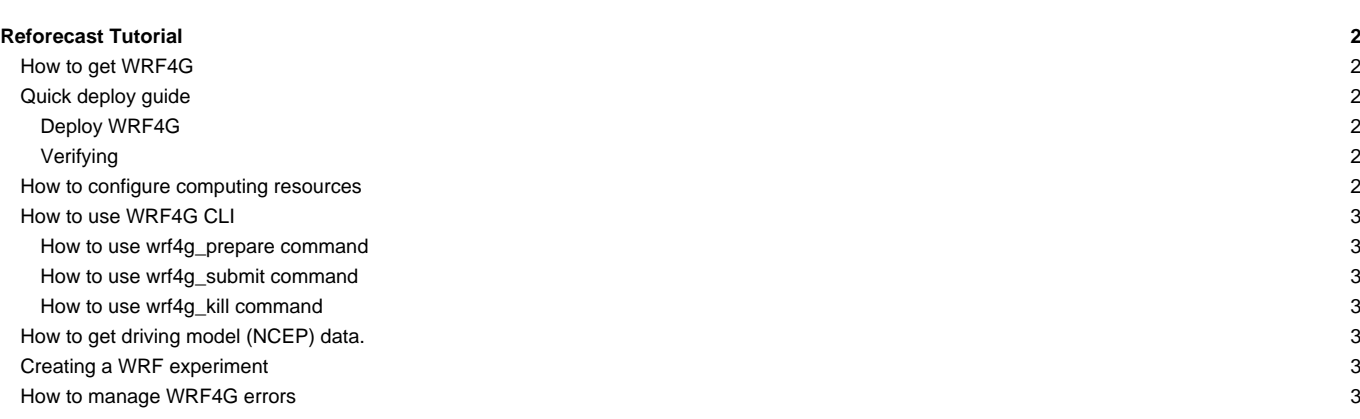

# **Reforecast Tutorial**

## **How to get WRF4G**

The latest official version can get it by direct download [?WRF4G.tar.gz](http://www.meteo.macc.unican.es/work/WRF4G.tar.gz). Before you get it, you have to check the WRF4G requirements:

**x86\_64** Linux

```
[user@localhost ~]$ uname -p
x86_64
```
**[?Python](http://www.python.org/)**, version >= **2.4** and < **3.0**

```
[user@localhost ~]$ python -V
Python 2.7.3
```
See the [installation guide](https://meteo.unican.es/trac/wiki/WRF4GInstall) for moreover information.

## **Quick deploy guide**

## **Deploy WRF4G**

Download and unpack the distribution file into the deployment directory (e.g. \$HOME directory).

```
[user@localhost ~]$ cd
[user@localhost ~]$ wget http://www.meteo.unican.es/work/WRF4G.tar.gz
[user@localhost ~]$ tar xzvf WRF4G.tar.gz
```
Setup the WRF4G environment.

**[**user@localhost ~**]**\$ export PATH**=**\$HOME/WRF4G/bin:\$PATH

In order to avoid typing the export command every time you open a terminal, you should copy it into \$HOME/.bashrc.

**[**user@localhost ~**]**\$ echo "export PATH=\$HOME/WRF4G/bin:\$PATH" >> \$HOME/.bashrc

#### **Verifying**

You can verify if WRF4G has been deployed properly by running the following command:

```
[user@localhost ~]$ wrf4g_framework start
Starting DRM4G (GridWay) .... OK
Starting WRF4G_DB (MySQL) ... OK
```
If the answers are not satisfactory ("OK"), you should check out the log files:

- \$HOME/WRF4G/opt/drm4g\_gridway/var/gwd.log for DRM4G (GridWay)
- \$HOME/WRF4G/var/mysql.log for WRF4G\_DB (MySQL).

## **How to configure computing resources**

By default, WRF4G is going to use the local machine as FORK system.

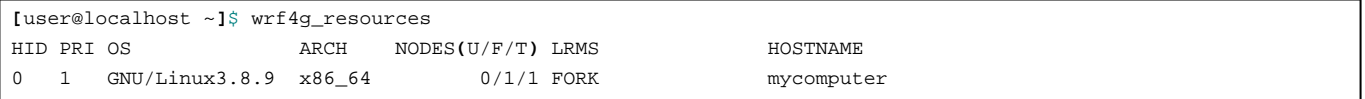

#### **How to use WRF4G CLI**

**How to use wrf4g\_prepare command**

**How to use wrf4g\_submit command**

**How to use wrf4g\_kill command**

# **How to get driving model (NCEP) data.**

In this example, the publicly available NCEP Reanalysis (run 1) data are going to be used. This data can be dowloaded from [?http://nomad3.ncep.noaa.gov/pub/reanalysis-1/6hr](http://nomad3.ncep.noaa.gov/pub/reanalysis-1/6hr) in GRIB format. These are monthly files that get updated each month nearly in real time. Two files are needed for each month, one with the pressure level data, labeled "pgb", and other one with 2D data, labeled "grb2d". extdata\_path defined in experiment.wrf4g must pint to the folder where these files are located. Alternatively, it is possible to write a [preprocessor](https://meteo.unican.es/trac/wiki/WRF4G/WRF4GPreprocessor) that downloads the data itself. Note that the file names must be parsed by the [preprocessor.](https://meteo.unican.es/trac/wiki/WRF4G/WRF4GPreprocessor) In this case, if both files are located into the same folder, and provided the extension ".grb" is appended to them, the default [preprocessor](https://meteo.unican.es/trac/wiki/WRF4G/WRF4GPreprocessor) will parse them correctly, since it looks for monthly files with year/month (YYYY/mm) into their names. For example, the files for December 2010 should be:

grb2d201001.grb pgb.ft00.201001.grb

## **Creating a WRF experiment**

**How to manage WRF4G errors**